**Capítulo 6**

### **INTERFAZ HARDWARE/SOFTWARE**

#### **INTRODUCCIÓN**

La interfaz hardware/software es la encargada de realizar la comunicación de datos entre los elementos hardware y aplicaciones software para el monitoreo y operación remoto a través de la Internet por medio de una interfaz gráfica de usuario (GUI), haciendo uso de un navegador.

La interfaz hardware/software está conformada por bases de datos, SGBD (Sistema Gestor de Bases de Datos), las aplicaciones que acceden a éstas, los protocolos físicos (Ethernet) y de Internet (TCP/IP) que transportan la información al usuario final.

#### **Interfaz gráfica de usuario GUI**

La interfaz gráfica de usuario es la aplicación que permite una interacción fácil para el usuario final con el sistema que controla. La interfaz de usuario crea un medio de comunicación efectiva entre un ser humano y el hardware a través de una computadora. Siguiendo un conjunto de principios de diseño de interfaces, el diseñador identifica los objetos y las acciones de la interfaz y luego crea un formato de pantalla que forma la base de un prototipo de interfaz de usuario. El uso de interfaces no amigables o inseguras (si lleva a los usuarios a cometer errores) no es atractivo, sin importar qué tanta potencialidad tenga o las funciones que ofrezcan.

Para el diseño de una interfaz de usuario se debe tener en cuenta tres reglas [45]: dar el control al usuario, reducir la carga de memoria del usuario y por último lograr que la interfaz sea consistente. Además de lo anterior, una GUI debe ser intuitiva y fácil de aprender a usar para aligerar el proceso de aprendizaje de la persona.

En el desarrollo de la interfaz gráfica intervienen la *base de datos,* que es una colección de datos ordenados, relacionados entre sí, destinado a conocer las necesidades de una organización y diseñada para ser compartida por múltiples usuarios [46]. Los lenguajes y software de programación web que constituyen el conjunto de lenguajes y entornos de desarrollo permiten el desarrollo de páginas web. Entre los lenguajes encontramos: HTML, Java, JavaScript, AJAX, PHP y Applet Java. Dentro de los entornos de desarrollo está NetBeans.

Con Java se crean aplicaciones web con base en el lenguaje orientado a objetos, para lo cual dispone de un grupo de librerías o Frameworks que facilitan el desarrollo de la misma. En el desarrollo de la aplicación se crean dos tipos de archivos los cuales son .jsp y los .Java. Los .jsp son "Java Server Pages" los cuales contienen el diseño web que puede ser usado junto al código HTML, quien define el contenido estático, y lenguaje Java, contenido dinámico. Las extensiones .Java son Servlet que son aplicaciones Java en sí mismas [47].

JavaScript es un lenguaje de programación web que corre en el navegador y logra mayor dinamismo en las páginas web actuales. Permite manejar variables de datos, arreglos y objetos y su estructura es similar a otros lenguajes conocidos. No necesita ser compilado haciendo fácil su prueba. En tanto, con AJAX (Asynchronous JavaScript and XML, también lenguaje JavaScript) se realiza intercambio de datos de manera asíncrona entre el servidor y el navegador, sin necesidad de recargar la página completa que esté siendo usada mediante el uso del objeto XMLHttpRequest [48]. NetBeans es un entorno de desarrollo muy poderoso para diseñar aplicaciones en lenguaje Java [49].

Ethernet es un estándar de redes de computadoras de área local compuesta de software y hardware trabajando juntos para llevar a cabo la trasmisión de datos entre computadores. Para lograr lo anterior, tiene definida la trama de datos, el protocolo de control de acceso al medio, los componentes señalizadores y el medio físico. Este estándar ha tenido gran acogida en las redes de computadoras debido a su bajo costo, buena velocidad de transmisión y fácil instalación [50].

### **Laboratorios y sistemas de supervisión**

Los laboratorios remotos son sistemas que permiten su uso por parte de un usuario para la experimentación controlada desde un lugar externo a su ubicación fija [51]. Los hay de muchos tipos, empleando diferentes medios para la trasmisión de datos, haciendo uso desde GSM (Global System for Mobile), PSTN (Public Switched Telephone Network) hasta la Internet [52]. Con estos se optimiza el uso de recursos limitados, siendo evidente en la gran utilización dada a la Internet, medio barato y eficaz para realizar funciones de investigación y enseñanza a profesores y científicos en el mundo [53]. Los laboratorios pueden ser:

- **• Virtuales o de simulación:** En este tipo de laboratorio los elementos que lo constituyen son realizados por software, para la simulación de sistemas hasta puntos que no son posibles en la realidad, inclusive hasta condiciones de destrucción. El inconveniente de estos laboratorios es que tienden a alejar a los usuarios de la realidad.
- **• Remotos:** Cuando se trabaja en un laboratorio remoto los sistemas son manipulados de verdad y todos los elementos son reales, esto se puede hacer entonces local o remotamente. La implementación de estos laboratorios es mucho más costosa que uno virtual puesto que requiere el uso de software y hardware para la automatización, control y supervisión de los usuarios.

## **Descripción del software**

## **Interfaz de comunicación**

Para lograr una interfaz de comunicación que sirva para operar la planta de manera remota, se usaron, desarrollaron e implementaron partes independientes pero complementarias para tal fin, entre las que se encuentran la creación de la base de datos, la interfaz gráfica de usuario GUI, la configuración del OptoDataLink, la creación de la aplicación servidor para gestión de usuarios, la creación de la aplicación para el intercambio de datos entre la GUI y la base de datos (DB por sus siglas en inglés) y la correspondiente modificación en la secuencia de control en el PAC, además del uso de softwares que permitan la correcta comunicación con la base de datos como el ODBC y el JDBC. La estructura de la interfaz de comunicación se muestra en la Figura 6.1.

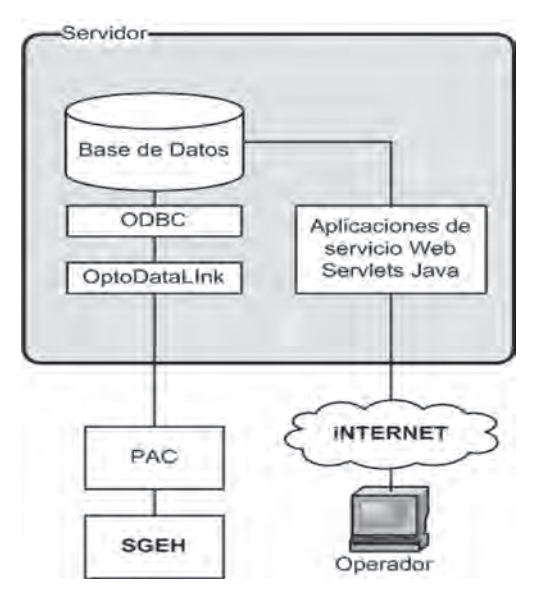

*Figura 6.1 Esquema de la interfaz de comunicación*

### **Descripción de la base de datos (DB)**

Para la creación de la base de datos se usó el gestor de base de datos MySQL 5.0 y la herramienta phpmyadmin para su gestión y mantenimiento de una manera sencilla. En su elección se tuvo en cuenta que es un software gratuito, con las herramientas necesarias para su implementación y de fácil uso. La base de datos creada se denominó "sgeh", en cuya estructura cuenta con las tablas denominadas "accesos", "datosplanta", "eventos", "ordenes", "rastrosistema", "registroordenes" y "usuarios", como se muestra en la Figura 6.2. En la estructura, la tabla "ordenes" no se relaciona con las demás, pues es una tabla de un solo registro que es sobreescrito cuando hay un cambio en algún campo que la compone y solo almacena la última orden dada al SGEH; los campos de esta tabla son reinicializados cuando dicha orden es llevada de la base de datos al PAC. El resto de tablas se relacionan mediante el campo id\_usuario, a excepción de "eventos", que se relaciona con rastro sistema por medio del campo "tipo\_evento". Para su diseño, se tuvo en cuenta las variables implicadas en el proceso de operación del SGEH contenidas en la estrategia de control en el PAC, en las que campos de las tablas almacenan los valores enviados desde el PAC o desde la GUI.

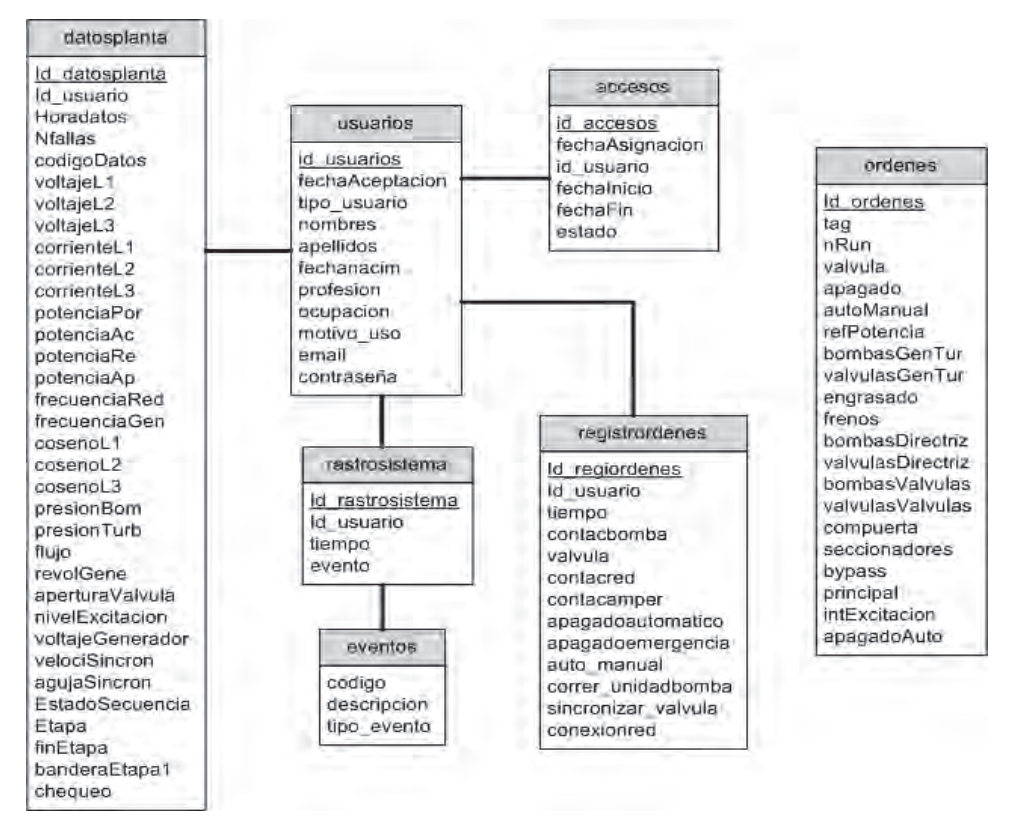

*Figura 6.2 Estructura de la base de datos "sgeh"*

La tabla "accesos" almacena las fechas establecidas para que un usuario acceda a la planta. Tiene como registros "id\_accesos", "fechaAsignacion" que indica la hora en que se originó el permiso para entrar, "id\_usuario" que indica cuál usuario tiene el permiso, "fechaInicio" la hora en la que puede dar inicio al ingreso al sistema, "fechaFin" la hora límite de uso del sistema y el usuario que puede acceder en este rango de tiempo, y "estado" que indica si el usuario está habilitado o no para hacer uso del sistema, como se muestra en la Figura 6.3.

| accesos                                                                          |
|----------------------------------------------------------------------------------|
| ld accesos<br>fechaAsignacion<br>id usuario<br>fechainicio<br>fechafin<br>estado |

*Figura 6.3 Estructura de la tabla "accesos" de la base de datos "sgeh"*

La tabla "datosplanta" almacena los valores que pueden tomar las diferentes variables de interés tomadas del PAC y arrojadas por el SGEH, así como de variables de estado de secuencia, además de alarmas para su posterior uso y despliegue en la GUI. Los campos que posee esta tabla son "id\_ usuario" que almacena el usuario relacionado a estos datos, "horadatos" la fecha en la que se genera cada dato, "nfallas" que es una cadena de variables binarias que indican falla en el sistema, "CodigoDatos" que es una cadena de variables binarias, "voltajeL1", "voltajeL2", "voltajeL3" que son los voltajes en las líneas de la red, "corrienteL1", "corrienteL2", "corrienteL3" que son las corrientes en las líneas de la red, "potenciaPorc", que es la potencia porcentual de referencia para el sistema introducida por el operador; "potenciaAc" que representa la potencia activa generada, "potenciaRe" que representa la potencia reactiva, "potenciaAp" que representa la potencia aparente, "frecuenciaRed", "frecuenciaGen" que indican la frecuencia de la red y en los bornes del generador, respectivamente; "cosenoL1", "cosenoL2", "cosenoL3" que indican el desfase entre voltajes y corrientes en las líneas de la red, "presionBom" que indica la presión en el lado de la bomba, "presionTur" que indica la presión en el lado de la turbina, "flujo" que indica el flujo de agua en la tubería, "revolGene" que indica la velocidad mecánica del generador, "aperturaValvula" que indica el porcentaje de aper-

tura de la válvula, "nivelExcitacion" que indica el nivel de excitación en el generador, "voltajeGenerador" que indica el voltaje de salida en generador, "velociSincron" que indica la velocidad con la que se movería la aguja del sincronoscopio en la GUI, "EstadoSecuencia" que indica cuál es el estado de la secuencia en la que se encuentra el proceso, "etapa" que indica en qué etapa de la secuencia se encuentra el proceso, "finEtapa" que indica cuando finaliza la etapa, "banderaEtapa1" que es una variable que indica el estado de avance en la etapa 1 del proceso en la estrategia de control; y "chequeo" que indica los chequeos realizados antes del encendido. A excepción de los registros "nFallas" y "codigoDatos" que son cadenas de variables unidas en una sola trama, el resto son valores de variables independientes (Figura 6.4).

| datosplanta           |  |  |
|-----------------------|--|--|
| Id_datosplanta        |  |  |
| id usuario            |  |  |
| <b>Horadatos</b>      |  |  |
| <b>Nfalias</b>        |  |  |
| codigoDatos           |  |  |
| voltajeL1             |  |  |
| voltajeL <sub>2</sub> |  |  |
| voltajeL3             |  |  |
| corrienteL1           |  |  |
| corrienteL2           |  |  |
| corrienteL3           |  |  |
| potenciaPor           |  |  |
| potenciaAc            |  |  |
| potenciaRe            |  |  |
| potenciaAp            |  |  |
| frcuenciaRed          |  |  |
| frecuenciaGen         |  |  |
| cosenoL1              |  |  |
| cosenoL2              |  |  |
| cosenoL3              |  |  |
| presiónBomb           |  |  |
| presiónTub            |  |  |
| flujo                 |  |  |
| revolGene             |  |  |
| aperturaValvula       |  |  |
| nivelExcitacion       |  |  |
| voltajeGenerador      |  |  |
| velociSincron         |  |  |
| agujaSincron          |  |  |
| EstadoSecuencia       |  |  |
| Etapa                 |  |  |
| finEtapa              |  |  |
| banderaEtapa1         |  |  |
| chequeo               |  |  |

*Figura 6.4 Estructura de la tabla "datosplanta" de la base de datos "sgeh"*

La tabla "eventos" almacena los códigos de los eventos ocurridos en el sistema, con su descripción. Se compone de tres campos que son el "tipo\_ evento", "descripción" que describe el evento y "codigo" que es el código de cada uno de los eventos, como se muestra en la Figura 6.5. Esta tabla es de consulta y es usada solo para saber qué evento corresponde a un código determinado insertado previamente.

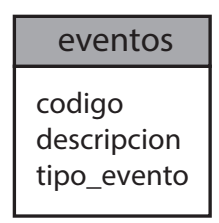

*Figura 6.5 Estructura de la tabla "eventos" de la base de datos "sgeh"*

La tabla "ordenes" almacena las órdenes dadas desde la GUI para su posterior envío al PAC para la operación del SGEH. Consta de un único registro que se actualiza cada vez que alguno de sus campos varía de contenido. Sus campos son "id\_ordenes" que contiene el identificador de la orden ejecutada, "tag" que es una bandera que indica cuándo se actualiza un dato en esta tabla, "nRun" que almacena la orden de transición en el PAC, "valvula" que almacena la orden de apertura o cierre de la válvula, "apagado" que almacena la orden de apagado de emergencia de la planta, "autoManual" que almacena el modo de operación de la planta, "refPotencia" que registra la potencia deseada a la salida del SGEH, "apagadoAuto" que almacena la orden de un apagado normal; los registros "bombasGenTurb", "valvulas-GenTurb", "engrasado", "frenos", "bombasDirectriz", "valvulasDirectriz", "bombasValvulas", "valvulasValvulas", "compuertas", "seccionadores", "bypass", "principal", "intExcitacion", son campos que almacenan órdenes para activación o desactivación de sistemas que en el SGEH no existen de manera real (Figura 6.6).

La tabla "rastrosistema" almacena los eventos originados en la GUI, usada para tener registro de qué acciones realiza el operador desde esta última. Tiene como campos "id\_rastrosistema", "id\_usuario", "tiempo", "evento" como se muestra en la Figura 6.7. Usa como tabla de consulta la tabla "eventos" dado que el campo "evento" solo almacena el código asociado a éste.

La tabla "registrordenes", al igual que la tabla "ordenes", almacena las órdenes provenientes de la GUI. En este caso almacena los valores asociados y almacena las fechas establecidas para que un usuario acceda a la planta. Tiene como registros la hora en que se originó el permiso para entrar, la hora en la que puede dar inicio al ingreso al sistema, la hora límite de uso del sistema, y el usuario que puede acceder en este rango de tiempo, como se muestra en la Figura 6.8.

| ordenes           |  |  |
|-------------------|--|--|
| ld_ordenes        |  |  |
| taq               |  |  |
| nRun              |  |  |
| valvula           |  |  |
| apagado           |  |  |
| autoManual        |  |  |
| refPotencia       |  |  |
| bombasGenTur      |  |  |
| valvulasGenTur    |  |  |
| engrasado         |  |  |
| frernos           |  |  |
| bombasDirectriz   |  |  |
| valvulasDirectriz |  |  |
| bombas Valvulas   |  |  |
| valvulas Valvulas |  |  |
| compuerta         |  |  |
| seccionadores     |  |  |
| bypass            |  |  |
| principal         |  |  |
| intExcitacion     |  |  |
| apagadoAuto       |  |  |

*Figura 6.6 Estructura de la tabla "ordenes" de la base de datos "sgeh"*

| rastro sistema   |
|------------------|
| id_rastrosistema |
| id usuario       |
| tiempo           |
| evento           |

*Figura 6.7 Estructura de la tabla accesos de la base de datos "sgeh"*

| registrordenes      |  |  |
|---------------------|--|--|
| Id_regiordenes      |  |  |
| Id usuario          |  |  |
| tiempo              |  |  |
| contacbomba         |  |  |
| valvula             |  |  |
| contacred           |  |  |
| contacamper         |  |  |
| apagadoautomatico   |  |  |
| apagadoemergencia   |  |  |
| auto manual         |  |  |
| correr unidadbomba  |  |  |
| sincronizar valvula |  |  |
| conexionred         |  |  |

*Figura 6.8 Estructura de la tabla "registrordenes" de la base de datos "sgeh"*

La tabla "usuarios" almacena los datos correspondientes a cada uno de los usuarios. Tiene como campos "id\_usuario", "fechaAceptacion" que almacena la fecha en que se ha aceptado el uso del sistema para este usuario, "tipoUsuario", "nombres", "apellidos", "fechanacim" que almacena la fecha de nacimiento, "profesion", "ocupacion", "motivo\_uso", "email", "login", "contrasena", como se muestra en la Figura 6.9.

*Figura 6.9. Estructura de la tabla "usuarios" de la base de datos "sgeh"*

### **Descripción del servidor web**

El servidor web implementado es Apache Tomcat 6.0, software libre, de fuente abierta y distribución gratuita, que permite la implementación de tecnologías JavaServlet [54]. La aplicación para realizar la transacción de datos se realizó en JavaServlet en el entorno de desarrollo de NetBeans. En un principio el servidor implementado era Apache 5.0 y el código para el intercambio de datos era PHP. Debido a las necesidades de implementar sistemas de seguridad, robustez y de gestión de usuarios, se realizó el cambio al servidor mencionado inicialmente.

## **Descripción OptoDataLink**

OptoDataLink es un software incluido en el paquete de PAC Project professional del sistema OPTO 22, con el que, de manera sencilla, se hace el intercambio de datos entre el PAC y múltiples destinos como una base de datos o un archivo de texto. Para efectos de lograr acceso desde Internet, se configura la opción de intercambio de datos entre la base de datos y el PAC. Para lograr esto se crean enlaces en el OptoDataLink que funcionan en un solo sentido, a saber, de una tabla de la base de datos al PAC o del PAC a otra tabla diferente a la primera en la base de datos pero no en ambos sentidos en un mismo enlace (Figura 6.10).

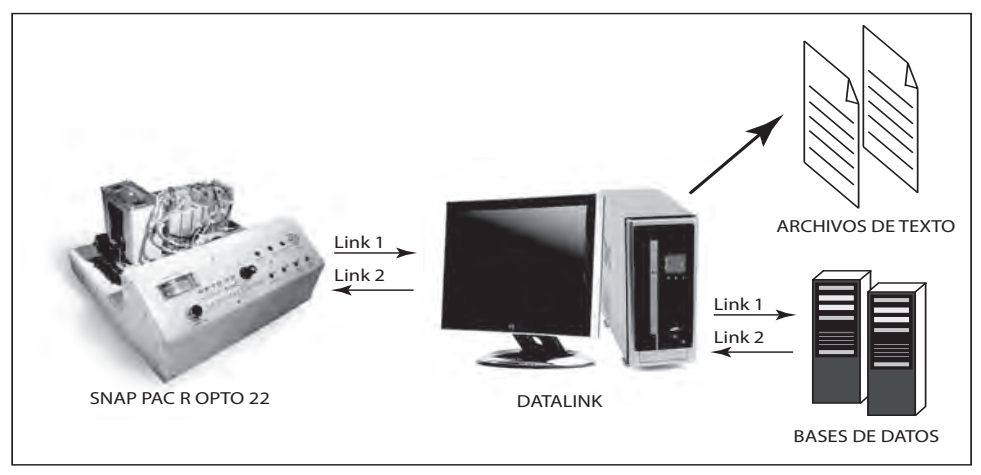

*Figura 6.10 Comunicación entre PAC y base de datos* [41]

Para lograr el intercambio de datos, en el enlace creado se debe referenciar la fuente de los datos y el destino de los mismos. Para el caso en el que el PAC es la fuente de datos, se relacionan variables numéricas de la estrategia de control con campos de una tabla en la base de datos. Para el caso en el que la fuente es la base de datos, se relacionan uno a uno todos y cada uno de los elementos de la tabla de la base de datos con las variables numéricas en la estrategia del PAC [41].

## **Comunicación de datos entre PAC y DB**

La lectura de datos del dispositivo de adquisición de datos PAC en el equipo servidor se logró haciendo uso de la aplicación OptoDataLink, tal como se mencionó anteriormente. Se usó para hacer posible la comunicación entre las variables de la estrategia que corre en PAC y la base de datos.

Para lograr esta comunicación el software OptoDataLink hace uso de ODBC (Open Database Connectivity) que es un estándar de acceso a bases de datos desarrollado por Microsoft que permite el acceso o comunicación desde cualquier aplicación a una base de datos sin importar el gestor en el cual se encuentre. Como el gestor de base de datos usado es MySQL 5.0 se usó la versión 3.5 de ODBC. Para la configuración del ODBC se usó la herramienta de Administrador de Fuente de Datos ODBC, propia del sistema operativo Windows XP en el cual se configuró el conector para que reconociera la base de datos a usar, "sgeh", como también el login y su contraseña con el cual puede acceder a ésta, además de su ubicación, local (si la base de datos se encuentra en el mismo servidor) o remota (en caso de que se encuentre en un servidor distinto al equipo donde corre el conector ODBC) y el puerto a través del cual puede alcanzar la base de datos.

Se crearon dos enlaces, el primero para guardar las variables del PAC en la base de datos y el segundo para escribir desde la base de datos en ciertas variables de la estrategia que maneja el PAC.

## **Enlace en el sentido PAC-DB**

En este enlace se especifica que la fuente de los datos es la estrategia de control ejecutándose en el PAC, que posee una dirección IP específica. El destino es la tabla "datosplanta" de la base de datos llamada "sgeh" que es local e implementada en el gestor de MySQL. En la configuración de este enlace OptoDataLink se debe especificar el login y contraseña para hacer uso de la DB. Para que el enlace sea exitoso, se debe especificar el tipo de dato de cada una de las variables que componen el enlace, a saber: entera INT, flotante FLT, cadena CHAR, entre otras, y deben ser compatibles con el tipo de datos del campo con el cual se quiere relacionar en la base de datos. Cada dato que se incluya dentro de este enlace debe tener su relación o destino dentro de un campo en la base de datos, de lo contrario la comunicación será nula entre el PAC y la base de datos en dicho enlace.

## **Enlace en el sentido DB-PAC**

En el enlace DB-PAC se especifica que la fuente de los datos es la tabla "ordenes" de la base de datos "sgeh" del gestor MySQL con ubicación local, y el destino es el PAC. Se proporciona un login y una contraseña definidos con anterioridad para poder ingresar a la DB. Las variables se leen de la tabla "ordenes" y se relacionan de manera única con algunas de las variables en la estrategia de control en el PAC. Estas variables deben ser compatibles

para que el enlace creado funcione correctamente. OptoDataLink también cuenta con diversas formas de configurar el momento en el cual escribir los datos de la base de datos en la estrategia. El método escogido fue el que la actualización de las variables depende del valor que tome un registro en el enlace, por lo cual se creó un campo, cuyo nombre es "tag", de tipo binario, dentro de la tabla "ordenes", que funciona como una bandera. En el momento en que este campo sea de valor "1" OptoDataLink escribe los datos de la tabla "ordenes" en las variables correspondientes de la estrategia que maneja el PAC. Una vez realizada esta acción, OptoDataLink nuevamente restaura el valor a "0" de la bandera o campo "tag". Esta forma de actualizar los datos en la estrategia se ajusta a las necesidades, pues la acción es llevada a cabo justo en el momento en que ha surgido un cambio en la tabla "ordenes".

Dado que la estrategia de control ejecutada en el PAC maneja variables binarias cuyo comportamiento es pulsante, es decir están activas solo cuando se les ha dado una orden y después de ejecutada regresan a su estado inicial, estas variables ligadas a la tabla "ordenes" controlan procesos en la planta sobre los cuales se debe tener cuidado especial dado que deben ser escritos en las variables de la estrategia cuando estén disponibles y luego se restauran a su valor "0".

Para restaurar dichas variables MySQL soporta el uso de "Triggers" o disparadores. Éstos permiten ejecutar un procedimiento en la base de datos en el momento en que se ha cumplido un evento específico en la misma. En el caso de la tabla "ordenes", esta cuenta con un solo registro, y se hacen actualizaciones (Updates) a este registro cada vez que se quiere dar una orden al PAC. Primeramente se actualizan las variables que operan en la estrategia y por último se actualiza el campo "tag" con el fin de que los datos sean enviados al PAC; después de ser enviados el campo "tag" vuelve a cero y esta es una manera que se tiene para identificar que los datos llegaron a su destino exitosamente. Se creó un Trigger que se ejecuta cuando ha ocurrido un cambio en el valor del "tag" de "1" a "0".

### **Comunicación entre DB y GUI**

La comunicación entre el cliente y la base de datos se logró bajo el uso de aplicaciones creadas en lenguaje Java, ejecutándose en el servidor web Apache Tomcat 6.0. Para hacer posible la conexión entre la base de datos y la aplicación web diseñada en Java, fue necesario la adquisición del controlador JDBC (Java DataBase Connectivity) y el conector de Java para MySQL, mysql-connector-Java-5.0.8.jar. También se usó el framework de Hibernate, el cual facilita la operatividad con la base de datos. En la GUI la parte que se encarga de hacer las peticiones al servidor web son líneas de código AJAX que de manera asíncrona realizan la solicitud de las variables cada segundo para su posterior despliegue en la GUI, además es el código que se ejecuta cada vez que el operador proporciona un comando de operación. De esta manera solo se actualizan los valores de las variables requeridas y no toda la página web como tal.

### **Aplicación para la gestión de usuarios**

La aplicación para la gestión de usuarios se desarrolló en su totalidad en Java con el paquete de desarrollo NetBeans. Aquí se definen los tipos de usuarios, sus privilegios y las acciones que puede realizar cada uno.

## **Tipos de usuarios - privilegios**

La aplicación web se diseñó con tres tipos de usuarios, los cuales tienen diferentes funciones. Estos usuarios son el "monitor", el "operador" y el "administrador". En la Figura 6.11 se muestran los casos de uso de cada uno de los usuarios del sistema.

## **Usuario Administrador**

El usuario "administrador" se encarga de administrar usuarios y supervisar la operación de la planta. Puede crear usuarios operadores, editarlos, borrarlos, asignarles o cambiarles la fecha de operación, habilitarlos o deshabilitarlos para su operación, etc., como también apagar la planta o controlar la válvula. En la interfaz de supervisor el administrador podrá ver los eventos que lleva a cabo el usuario operador. Este usuario será una persona calificada que conozca la planta y tenga acceso directo para responder a posibles fallas. Sólo existirá un usuario de este tipo y accede al sistema mediante un registro previo, o sea proporcionando un login y un password.

## **Usuario Operador**

El usuario "operador" tiene privilegios de operar la planta, para lo cual cuenta con una interfaz que simula la operación de una hidroeléctrica real; también podrá bajar registros del comportamiento de la planta en los momentos en que la operó. Dentro del objetivo del proyecto estos usuarios podría ser profesores o tutores o personal que quiera ampliar sus conocimientos y estudios en el campo de las hidroeléctricas. Pueden existir miles de usuarios operadores, pero solo uno puede operar la planta en un momento específico. Su forma de acceso al sistema es mediante previa identificación de manera similar al usuario "administrador".

## **Usuario Monitor**

El usuario "monitor" es el usuario con menos privilegios en la aplicación. El usuario monitor es el que podrá ver cómo evoluciona la planta de manera remota mientras otro la opera. Cuenta con una interfaz semejante a la interfaz del usuario operador solo que no podrá operar la planta. El usuario monitor no necesita registrarse, su acceso a la página es directo.

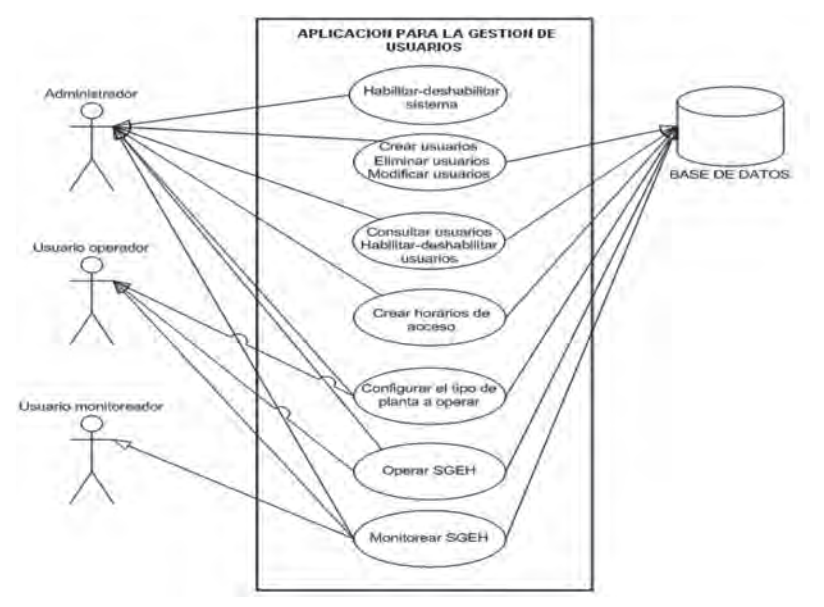

*Figura 6.11 Diagrama de casos de uso para la interfaz de usuario*

### **Desarrollo de la interfaz gráfica de usuario (GUI)**

La interfaz gráfica de usuario es la aplicación desarrollada para posibilitar la interacción entre el usuario final y el SGEH y se desarrolló basándose en el estándar IEEE1010 y haciendo uso de lenguajes para la creación y dinamización de páginas web como HTML, JavaScript, AJAX y Applets Java. La interfaz se hizo considerando el patrón de diseño de sistemas de información, páginas web e interfaces gráficas de usuario que se basa en la separación de tres componentes: la vista o interfaz gráfica, el modelo de datos y la lógica de control. La *vista* tiene relación con todo lo que el usuario ve y que está asociado con la página HTML; el *modelo* es el sistema de gestión de base de datos; y la *lógica de control* se refiere al componente que tiene que ver con todos los eventos de entrada y salida que generalmente se relacionan con los archivos o clases en Java que de alguna manera modifican el modelo o la vista.

La función del *modelo* es acceder a los datos almacenados en las bases de datos y definir las reglas o modelo de negocio que determinan la funcionalidad del sistema. Se desea que haya una independencia entre el modelo y el sistema de almacenamiento. El modelo define métodos para realizar consultas, comandos y mecanismos para informar a las vistas. Se desea un bajo acople con los controladores y la vista.

El objetivo de la *vista* es administrar la visualización y el despliegue de la información; luego debe mostrar al usuario la información que proviene del modelo, actualizando los cambios, esto lo hace dependiente del modelo.

La vista depende mucho de la tecnología y los dispositivos de visualización. Pueden implementarse diferentes vistas para un mismo modelo, si se ha definido bien.

El *controlador* es el encargado de definir el comportamiento de la interfaz, página o aplicación; lo que hace es recibir los eventos del usuario y decidir todas las acciones que se deben ejecutar, llevando la información hacia el modelo en forma de comandos o mensajes. El controlador depende mucho de los mecanismos y dispositivos de interacción de que dispone el usuario.

La interfaz del laboratorio remoto se presenta al usuario mediante un navegador web, pudiendo separar las capas de vista, controlador o lógica de negocio y el modelo de datos.

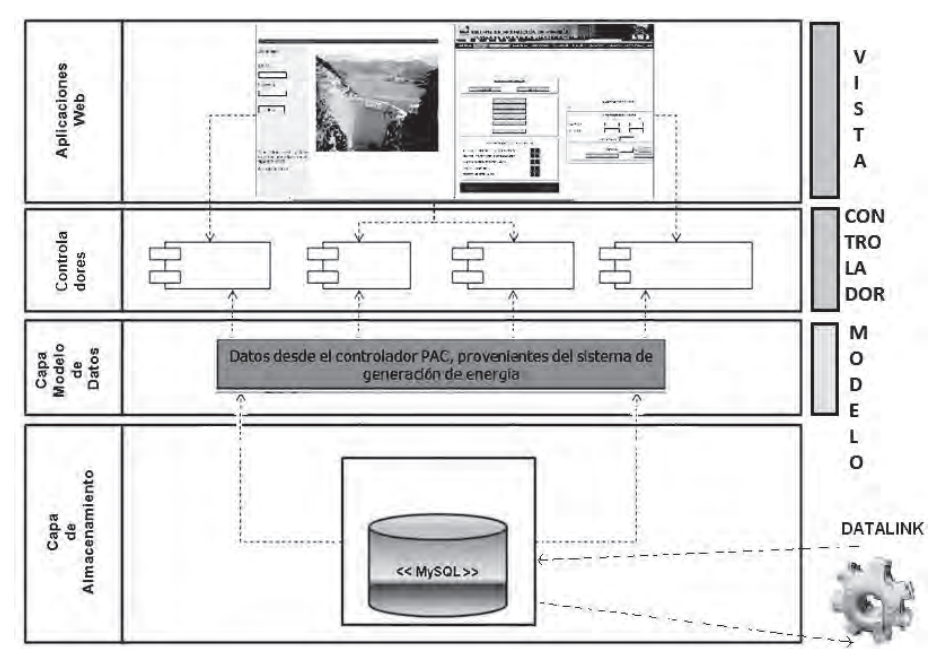

*Figura 6.12 Esquema de la arquitectura especificada para la aplicación*

Como se puede apreciar en la Figura 6.12, la arquitectura se compone de tres capas principales:

- *1. Capa de vista o de presentación:* La primera capa corresponde a la vista, en ésta se despliegan las diferentes pantallas que corresponden a la interfaz gráfica como tal. En el desarrollo de la aplicación los archivos relacionados con esta capa son de extensión JSP.
- *2. Capa de controlador o lógica de negocio:* En la capa del controlador se tienen los diferentes programas hechos en JavaScript, AJAX, Servlets que permiten recibir los eventos del usuario y modificar los datos en la vista y en la capa de almacenamiento. Debido a los di-

ferentes requerimientos no funcionales del sistema (Ver análisis de requisitos), hubo la necesidad de aplicar una lógica de negocio con componentes que resuelvan los pedidos y aplicaciones server para la seguridad, login y manejo de transacciones.

*3. Capa de modelo de datos:* En el modelo de datos se gestiona la información y se definen las maneras de acceder a los datos que se encuentran en la última capa que corresponde al almacenamiento.

### **Secuencia de operación**

La primera parte del modelo requiere determinar la arquitectura pensada para la aplicación web. Para el diseño de la interfaz gráfica se tuvo en cuenta la arquitectura modelo, vista, controlador, como se mencionó. Desde el punto de vista funcional esta arquitectura permite tener diferentes visualizaciones de la interfaz para un mismo modelo de datos del sistema. El diseño de la aplicación web (WebApp) debe conducir a un modelo que tenga un buen equilibrio entre estética, contenido y tecnología. Esta Web-App debe conservar características como: fácil de usar, fácil de navegar, intuitiva, consistente, eficiente, dando una experiencia agradable. Siguiendo la metodología propuesta por Pressman [45], se deben identificar los requisitos para esta aplicación web, los usuarios y la jerarquía de usuarios, los diagramas de casos de uso, en lo que se llama modelo de análisis, los cuales se discutirán más adelante.

#### **Animaciones de la secuencia operación mediante JavaScript**

JavaScript se usó para lograr la dinamización de las páginas, por el uso de pestañas en cada una de las GUI implementadas. También permitió realizar animaciones para mostrar el proceso de operación de una CHE, al cambiar dinámicamente imágenes de la página web de operación. Mediante este lenguaje, se implementó de la misma manera alertas y la secuencia de visualización de las pestañas en el modo automático de operación. Igualmente, la constante visualización de los datos tomados de la base de datos se realiza mediante código AJAX.

### **Captura de datos mediante AJAX**

AJAX fue usado para hacer peticiones de datos al servidor, solo actualizando las variables requeridas y sin hacer actualización de la página web completa, ya sea la página de operación, monitoreo o administración. El periodo de petición de datos es de 1 segundo, aunque puede ser variado; a mayor periodo se pierde información de la evolución de la planta pero se podrían conectar mayor número de usuarios; a menor periodo, se congestiona el enlace de comunicación y el número de usuarios que se podría conectar se reduce.

## **Applet para la visualización de video del SGEH**

Para visualizar el video en tiempo real del funcionamiento del SGEH a través de las páginas web de operación y administración se usó un Applet Java que fue tomado del código de la aplicación web que maneja la cámara utilizada y se integró a las páginas de operación y administración. Con este Applet se hace la transmisión de imágenes desde el servidor de video de la cámara a la página web de manera independiente a la transmisión del resto de datos, con lo que se puede observar el SGEH sin necesidad de poner en funcionamiento el sistema.

## **Código para realizar gráficas en el tiempo**

Para la realización de las gráficas en el tiempo en la GUI de operación se utilizaron aplicaciones desarrolladas en JavaScript de código abierto y de libre distribución bajo la licencia MIT [55] que se modificaron posteriormente para cumplir con los requerimientos del sistema. Dichas modificaciones incluyen la manera de que la gráfica se actualice cada vez que se actualizan los datos.

## **Visualización y organización en pestañas**

La GUI se compone de pestañas, cada una mostrando una información diferente; además la información desplegada también depende del tipo de usuario que esté accediendo al sistema. Su estructura consta de una sola página web para cada usuario, desarrollada de tal manera que permita mantener toda la información cargada en el PC remoto, la transición de una pestaña a otra con mayor rapidez al no realizar una recarga de la página (GUI) completa. Para lograrlo, se usaron etiquetas DIV, que junto con código JavaScript, facilitan la visualización solo de la pestaña deseada, que equivale a una sección de la página web, como se muestra en la Figura 6.13.

Iniciando el cuerpo de la página, se creó la lista que conformará las pestañas. Seguido se encuentra cada uno de los campos DIV que son visualizados mediante la ejecución de un código en JavaScript, que cambia el valor de los atributos del campo. En este caso se cambia el valor del atributo "display" mostrando o no el campo.

## **Tipos de GUI**

Para cada uno de los usuarios definidos existe una GUI que muestra la información que éste puede manipular. Acorde con lo anterior se tiene entonces la GUI de operación, GUI de monitoreo y la GUI de administrador. Así, para el usuario monitor no existe posibilidad de que pueda operar el SGEH pues los botones de la interfaz no están presentes, con lo que queda limitado a visualizar la evolución de las variables si el sistema está en funcionamiento. El usuario operador es el único que puede operar el SGEH mientras observa su funcionamiento, pues cuenta con todos los botones en

la página HTML y funciones en el código JavaScript que le permiten realizarlo. Por otra parte, el usuario administrador tiene la GUI para visualizar las variables, además de un seguimiento al usuario operador, al cual puede desconectar a voluntad del sistema.

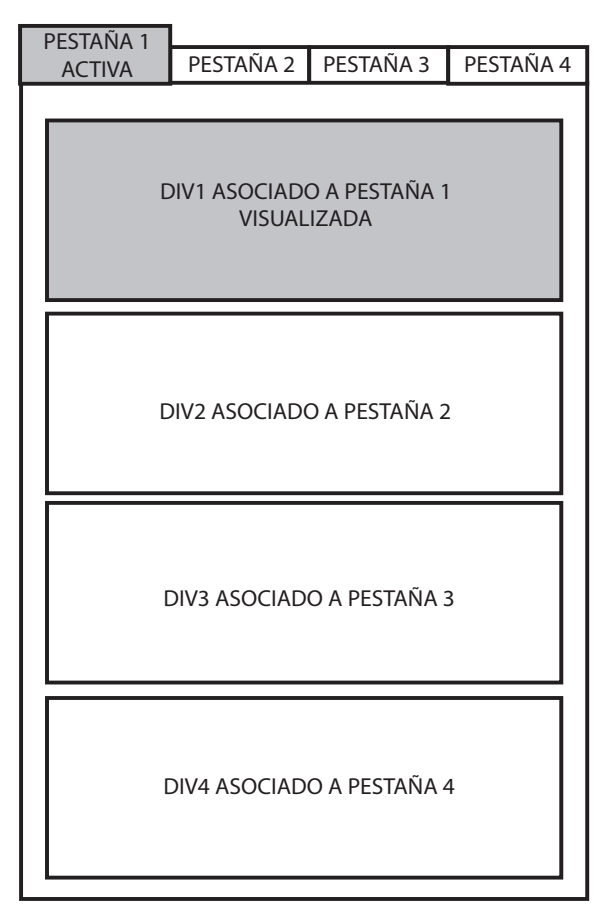

*Figura 6.13 Estructura general de las GUI*

## **GUI de operación**

La GUI de operador es la única que posibilita la visualización del funcionamiento de una CHE mientras se opera el SGEH. En ésta es donde se aplica la norma IEEE1010. Las pestañas que se implementaron son "hidroeléctrica", donde se visualiza un esquema de la central que se está emulando; "operación", donde se visualiza en tiempo real el video del grupo turbina-generador del SGEH, y donde se muestra el estado en el proceso de operación indicado mediante un cambio de color en los botones de dicha página; en ésta se encuentran los botones para dar el comando de potencia deseada a la salida. Otra pestaña es "sincronizar", donde se muestra el proceso de sincronización emulando un sincronoscopio, indicando que, para conectar, la aguja debe estar en la posición cero, con los parámetros de porcentaje de excitación, voltaje y frecuencia en la red adecuados. La pestaña "eléctricos" muestra las variables eléctricas del sistema y el diagrama eléctrico general de una CHE. "Hidraulico" es la pestaña donde se visualiza el diagrama hidráulico de la CHE, además de tener los botones para realizar la emulación del proceso de igualación de presiones mediante la manipulación de una válvula bypass y la válvula principal. En esta pestaña se origina el comando de inicio de funcionamiento del grupo turbina-generador del SGEH mediante el botón "apertura directriz al 5%"; también se muestran variables hidráulicas propias de una CHE. La pestaña "mecanico" muestra un esquema del grupo turbina-generador, y las variables mecánicas involucradas como velocidad del grupo, posición de la directriz y temperaturas de los cojinetes. En la pestaña "chequeo" se visualiza el proceso de chequeo antes del encendido y el estado de cada chequeo, que puede tomar uno de tres posibles estados, a saber: apagado, en color gris, donde no se ha realizado; en color verde, donde el chequeo es exitoso; y rojo, donde el chequeo no es exitoso. La pestaña "alarmas", muestra las posibles alarmas (acorde con la norma IEEE1010) que se pueden presentar en el sistema. "Auxiliares" muestra la emulación del encendido y apagado de auxiliares de la CHE, pues el SGEH no cuenta con dichos sistemas. Finalmente se tiene la pestaña de "temporales", la cual muestra la evolución de las variables reales del SGEH en el tiempo.

Para realizar el proceso de operación se implementaron en el código JavaScript funciones que cambiarán las pestañas de acuerdo con el proceso de operación. Así, al iniciar el proceso, la pestaña llamada "operacion" es la primera que aparece y es donde se escoge el modo en que se opera el SGEH. Una vez terminada esta etapa, se cambia automáticamente a la pestaña de "chequeo", mostrando que los chequeos antes del encendido son correctos; luego pasa a la pestaña "auxiliares" donde se muestra en encendido de los sistemas auxiliares; una vez terminado este paso, se muestra la pestaña "hidraulico" mostrando el proceso de igualación de presiones y apertura de la directriz al 5%, poniendo en marcha el SGEH; luego se activa la pestaña "sincronizacion" en la que se muestra el proceso emulado de igualación de frecuencias y voltajes a la salida del generador y el acople de las ondas mediante la animación de un sincronoscopio. Una vez terminado este paso, se retorna a la pestaña "operar" en la cual se indica la referencia de potencia deseada en el generador. Las otras pestañas se visualizan cuando el usuario lo considere pertinente.

Cabe resaltar que en todas las pestañas visualizadas se encuentra un botón de parada de emergencia, por si se detecta alguna anomalía en el funcionamiento de la CHE, con lo cual el SGEH es detenido y apagado de manera inmediata. El apagado normal solo se encuentra en la pestaña "operacion" y es usado en los procesos normales de operación y apagado del sistema.

### **GUI de monitoreo**

Como fue mencionado con antelación, la GUI de monitor permite sólo la visualización de la evolución de las variables en el sistema, teniendo el mismo sistema de pestañas que el operador, pero inactivando en la programación de la página web el uso de los botones y excluyendo las funciones JavaScript que faciliten realizar acciones en el SGEH.

### **GUI de administración**

La GUI de administración de usuarios se diferencia a la de operación y monitoreo al no emular una CHE, mostrando los elementos y variables reales del SGEH. Cuenta con tres pestañas: "supervisar", que muestra los valores que toman las variables eléctricas, mecánicas e hidráulicas del sistema los botones para operarlo y el video de monitoreo; "operador conectado" que muestra el operador que está usando o que tiene el tiempo más cercano de acceso al sistema, y "alarmas" que muestra los posibles fallos en el SGEH. En esta GUI también se pueden realizar labores de administración tales como crear y eliminar usuarios, así como modificar privilegios y fechas de acceso al sistema.

### **Jerarquía de las páginas web**

Las páginas web desarrolladas muestran una jerarquía de acceso, estando en el nivel más alto las páginas de información, en las que se encuentran los enlaces de accesos para entrar a visualizar u operar el SGEH; de igual manera se encuentra el acceso del administrador (Figura 6.14).

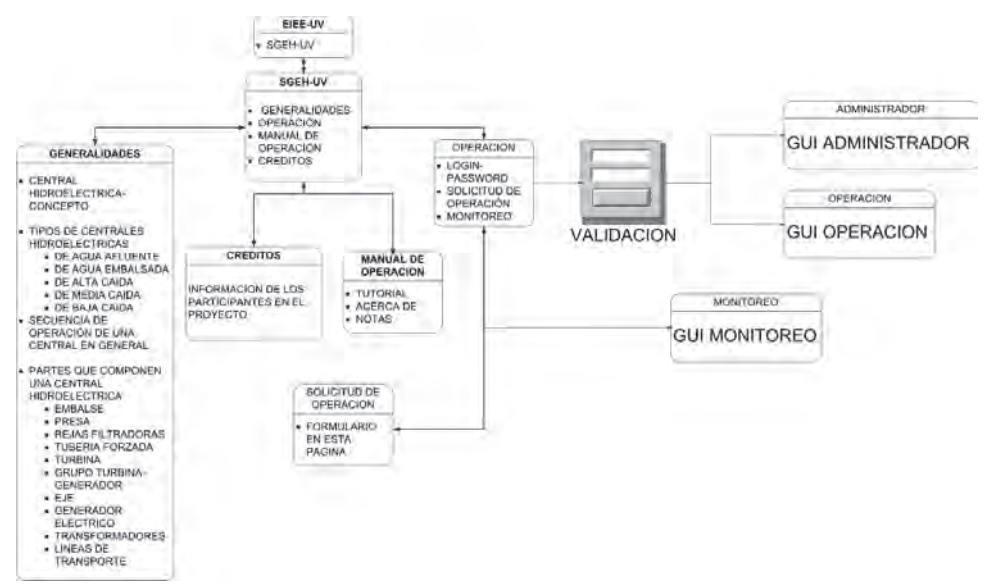

*Figura 6.14. Jerarquía de las páginas web que componen el sistema*

Las páginas en el primer nivel de jerarquías son fundamentalmente: la página *web de información* conformada por todas aquellas en las que no hay un acceso a visualizar variables del sistema y solo muestran información acerca del SGEH, teoría acerca de las centrales hidroeléctricas, información de los participantes en el desarrollo del proyecto, de manuales para el uso, y de cómo solicitar un permiso de uso del SGEH; a la *web de monitoreo* se accede mediante un enlace ubicado en la página principal de información. No requiere de autenticación para su observación; a la *web de operación* se accede mediante un enlace que abre una nueva ventana que solicita un login y un password, permitiendo el acceso a la operación del sistema si la autenticación es válida. Es una sola página web, que muestra la información mediante pestañas, como se mencionó en la sección que describía la interfaz GUI de operación; y finalmente a la *web de administración* se accede cuando se ha autenticado ante el sistema, desplegando una nueva ventana relacionada con la GUI de administración.

En este momento es importante definir los alcances de la interfaz. Para este punto se debe tener en cuenta los objetivos básicos de la aplicación y lo que el usuario puede hacer con ella; para esto se enumeran los diferentes requerimientos no funcionales, funcionales y de seguridad descritos en las Tablas 6.1, 6.2 y 6.3.

| REQUERIMIENTOS NO FUNCIONALES DE LA APLICACIÓN |                                                                                                    |  |
|------------------------------------------------|----------------------------------------------------------------------------------------------------|--|
| <b>Número</b>                                  | Requerimiento                                                                                                    |  |
| 1                                              | Restringir el acceso a la aplicación mediante la autenticación de usuarios<br>del sistema.                               |  |
| $\overline{2}$                                 | Registrar operaciones hechas por el usuario operador (rastros de operación<br>de usuarios).                              |  |
| 3                                              | Animar encendido-apagado de los componentes de una central hidroeléctrica<br>real.                                       |  |
| $\overline{4}$                                 | Ambientar la página con gráficas alusivas a sistemas de generación hidro-<br>energéticos.                                |  |
| 5                                              | Limitar acceso a usuarios monitores u operadores que quieran usar la<br>opción monitorear planta.                        |  |
| 6                                              | Restringir el acceso a la opción "operar planta" a un solo usuario operador<br>al tiempo.                                |  |
| 7                                              | Sólo existirá un usuario administrador.                                                                                  |  |
| 8                                              | Restringir la opción "monitorear" al usuario monitor sólo cuando su<br>correspondiente usuario operador esté registrado. |  |
| 9                                              | Sólo un usuario administrador u operador podrá controlar la planta al tiempo.                                            |  |
| 10                                             | Implementar sistema de acceso por orden de solicitud de usuarios.                                                        |  |

*Tabla 6.1 Requerimientos no funcionales*

| <b>Número</b>  | Requerimiento                                                                                                    |
|----------------|----------------------------------------------------------------------------------------------------|
| 1              | El usuario operador o administrador debe iniciar sesión exitosamente (para<br>lo cual deberá estar registrado).                                                                                                    |
| $\mathfrak{D}$ | El mismo usuario operador no podrá iniciar sesión más de una vez al<br>instante.                                                                                                    |
| 3              | El mismo usuario administrador no podrá iniciar sesión más de una vez al<br>instante.                                                                                                    |
| $\overline{4}$ | El usuario operador deberá estar en el horario establecido para que pueda<br>acceder a operar la planta.                                                                                                    |
| 5              | El sistema de control desde la interfaz local deberá responder exitosamente<br>al estado de espera para operar la planta (Deberá existir una variable que se<br>ponga en 1 cuando el sistema este habilitado pero no está corriendo todavía). |
| 6              | El sistema de control desde la interfaz local deberá tener un habilitador-<br>deshabilitador de usuario de red.                                                                                                    |
| 7              | Si el usuario cierra la sesión y no apaga la planta ésta procederá a apagarse.                                                                                                    |
| 8              | Si el usuario se desconecta, se debe dar inicio a la operación de apagado de<br>la planta.                                                                                                    |
| 9              | La opción "f5" (recargar página) debe estar deshabilitada.                                                                                                    |
| 10             | El sistema debe reconocer falla en la conectividad de la red y apagar la<br>planta.                                                                                                    |

*Tabla 6.2 Requerimientos de seguridad de inicio y apagado de la aplicación*

# *Tabla 6.3 Requerimientos funcionales*

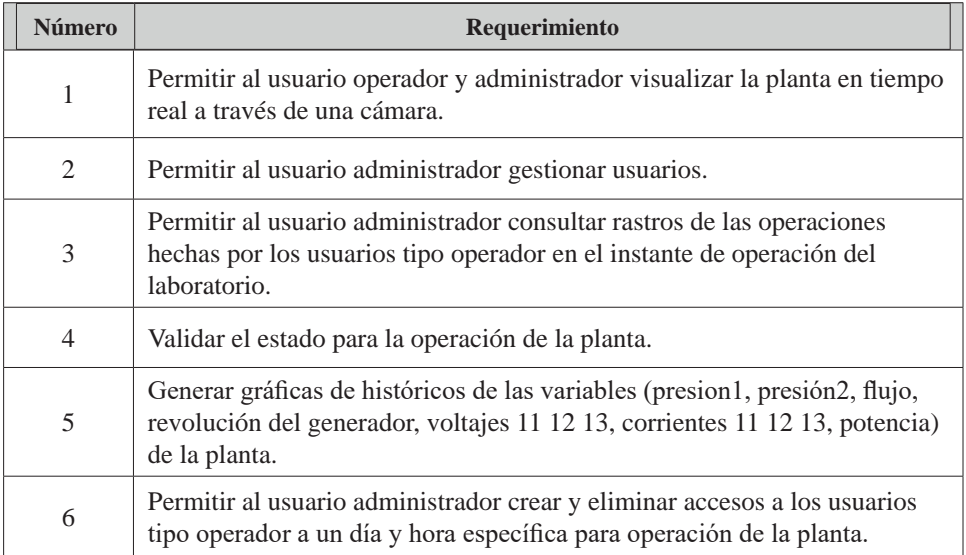

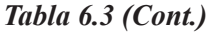

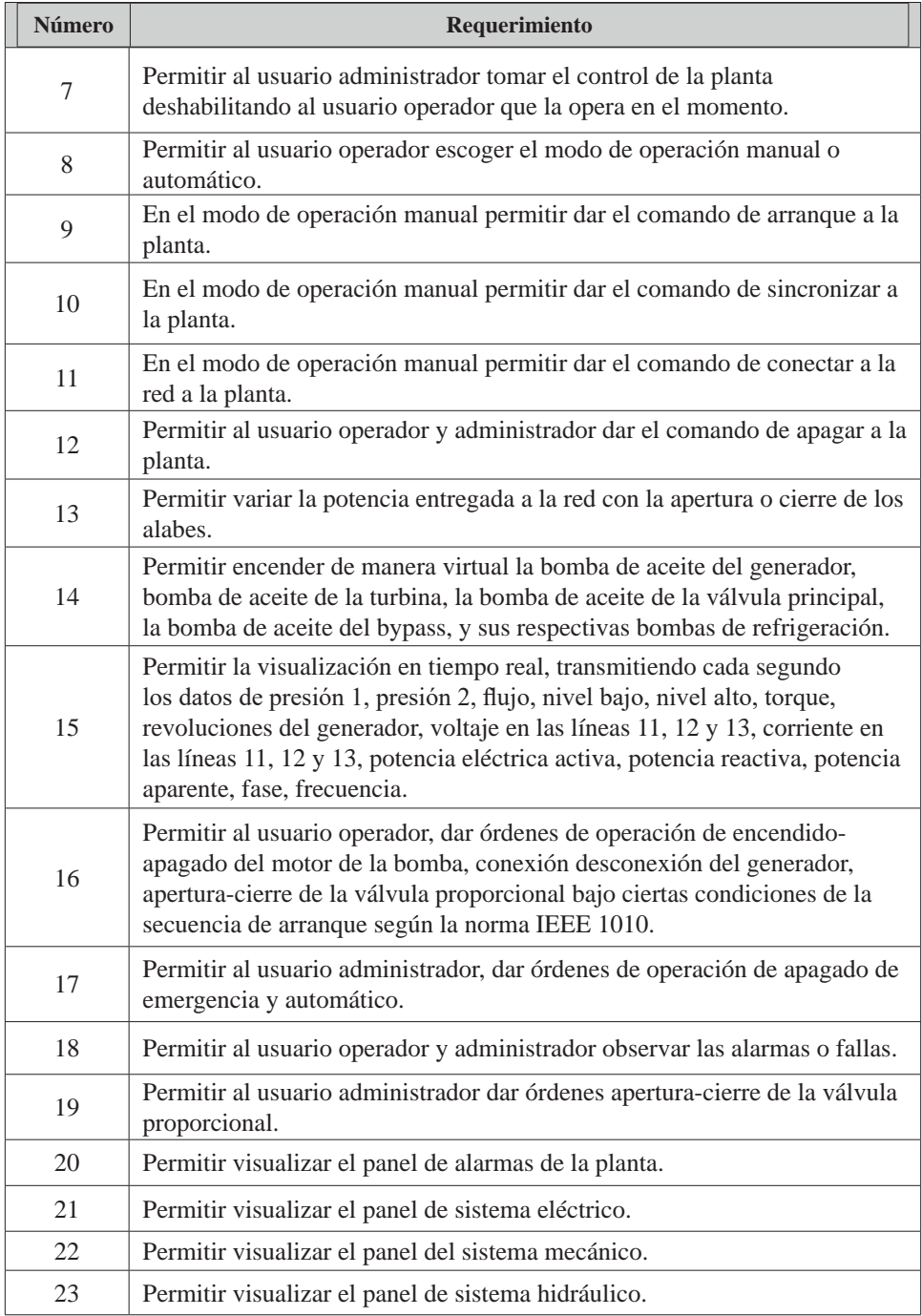

Dado que los diferentes usuarios presentan distintas jerarquías en el acceso al sistema se requiere de igual forma definir las actividades que puede ejecutar cada uno de ellos; esas actividades o diagramas de casos de uso se describen en la Tabla 6.4.

| <b>Usuario</b>         | <b>Características</b>                                                                                                    |
|------------------------|----------------------------------------------------------------------------------------------------|
| Administrador          | Crear usuarios<br>Editar Usuarios<br>Borrar Usuarios<br>Asignar fechas y horas de operación<br>٠<br>Apagar la planta<br>$\bullet$<br>Habilitar y deshabilitar usuarios para la operación<br>$\bullet$<br>Monitorear la operación de los usuarios operador<br>$\bullet$<br>Observar las alarmas o fallas<br>Controlar la válvula<br>Ver la información del usuario en operación<br>$\bullet$ |
| Operador               | Opera el laboratorio SGEH a la hora y fecha determinada<br>Baja registros de las operaciones del laboratorio<br>$\bullet$                                                                                                    |
| Monitor o<br>visitante | Monitorear el proceso de operación de la planta<br>Crear solicitud de uso del laboratorio                                                                                                    |

*Tabla 6.4 Actividades según la jerarquía de usuarios*

## **Diseño de la interfaz desde la vista del usuario**

En la Figura 6.15 se muestra un esquema donde se puede ver los alcances de la aplicación y donde se determinan cuáles son los posibles objetivos del usuario y que tienen en cuenta los requerimientos funcionales expresados previamente. Desde este punto el usuario tiene la posibilidad de decidir, de acuerdo con sus objetivos, una de las acciones dentro de los cuatro cuadros que presenta la interfaz y que ya se habían mencionado sucintamente:

*Páginas informativas:* Este es el primer acceso (Figura 6.15) y es netamente informativo, contiene la presentación inicial descrita anteriormente y que se llama SGEH. Los siguientes componentes de este cuadro se refieren a un tutorial básico de centrales eléctricas y donde el usuario encontrará subenlaces. El usuario notará que al pasar el ratón por el menú se despliegan inmediatamente los subenlaces relacionados con esta información.

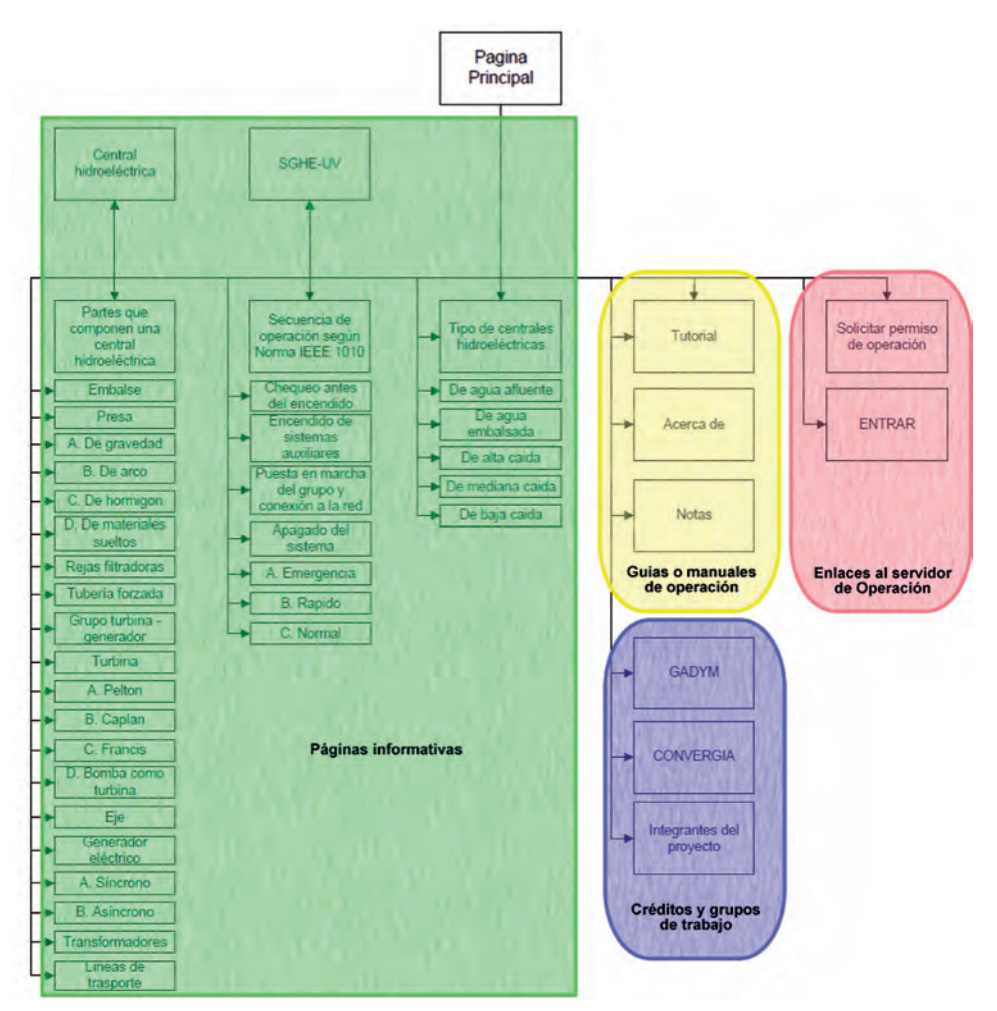

*Figura 6.15 Correlación de los objetivos del usuario en las acciones de la interfaz*

*Guías o manuales de operación:* En este acceso (Figura 6.15) el usuario encuentra los manuales relacionados con la operación del laboratorio y generalidades del laboratorio y de la aplicación. Estos tres enlaces de esta sección son simples y conducen directamente a la información requerida por el usuario. Dentro de este cuadro el usuario adicionalmente puede acceder a un tutorial simulado que le permite interactuar con una interfaz idéntica a la de operación del laboratorio remoto pero que en realidad no se conecta con la planta, pero que facilita realizar las operaciones que debe saber el usuario operador y las cuales serán validadas por esta interfaz con alarmas y mensajes de error cuando se hace una operación incorrecta de la planta, con el fin de garantizar el conocimiento y competencia a la hora de hacer una conexión y operación con la aplicación real.

*Enlaces al servidor de operación:* Esta parte está resaltada con color rojo y es para ingresar a la aplicación de monitoreo y control del laboratorio remoto. En este punto es necesario iniciar sesión cuando se ingresa como usuario operador o administrador. Una vez autenticado el usuario, encontrará las opciones para gestionar la operación de la central hidroeléctrica. Esta interfaz gráfica permite hacer las operaciones de la central de arranque, sincronización, conexión, visualización de alarmas siguiendo la norma IEEE 1010. En la Figura 6.16 se observan las posibles actividades del usuario dentro de la página de operación del laboratorio; en ella podrá ver el tipo de central que se va a operar, escoger el tipo de operación de la central (manual o automático), sincronizar con la red eléctrica, ver el panel eléctrico e hidráulico, ver el chequeo de las condiciones iniciales de la planta de generación, los auxiliares, las alarmas y los temporales. Los visitantes que quieren acceso pueden hacerlo en esta sección, formulando una solicitud.

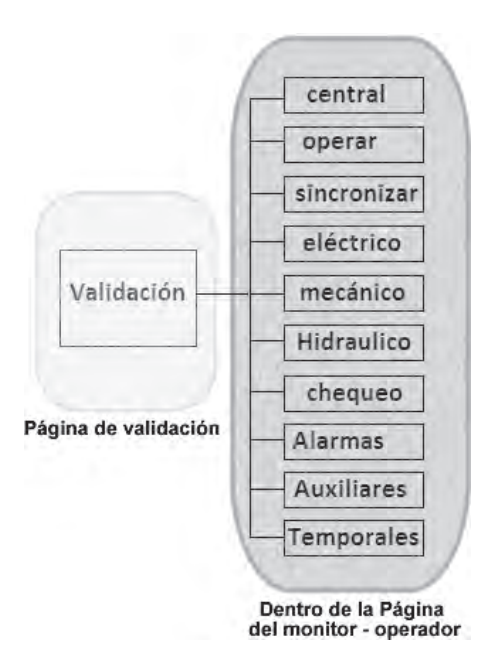

*Figura 6.16 Distribución de la página de operación del laboratorio*

*Créditos y grupos de trabajo:* En este cuadro el usuario tiene la posibilidad de acceder a la información de los grupos de investigación involucrados en la realización del proyecto de investigación; los enlaces llevan directamente a las páginas de estos grupos. También el usuario puede acceder a los créditos, donde se presentan las personas relacionadas con la instalación y puesta en marcha de todo el laboratorio.

### **Modificaciones realizadas en la estrategia de control**

Como se cuenta con un SGEH que no posee todos los sistemas que compone una CHE real, en la GUI de operación se observan tales elementos como si se manipularan realmente, aunque no es así. En un principio se buscó la manera de realizar funciones que permitieran simular esto desde la misma GUI mediante el uso de código JavaScript, encontrando inconvenientes en tiempos de sincronización entre la etapa en la que se encuentra el proceso de operación en la estrategia de control del SGEH y la etapa que está presentando la GUI, evidenciándose en que los datos mostrados no eran equivalentes con las animaciones realizadas para un momento dado. Por tal motivo se implementaron tales funciones en la estrategia de control, donde solo fueron creadas variables numéricas y empleados retardos sin modificar la estrategia como tal, y en la que el efecto final es un tiempo mayor mientras se realizan las funciones incluidas. Tales modificaciones están relacionadas con chequeos realizados antes del encendido, sistemas auxiliares, con el proceso de igualación de presiones al inicio de la operación, con la sincronización de las variables eléctricas con las de la red.

## **Chequeo antes del encendido**

En esta etapa se adicionaron líneas de código cuyo efecto final era mostrar que los chequeos se realizaban en determinado tiempo, pudiendo ser notable de esta manera, o sea que el proceso de visualización de los resultados de los chequeos se temporizó para su posterior despliegue en la GUI de operación.

## **Activación de sistemas auxiliares**

Las modificaciones realizadas incluyen la inclusión de líneas de código que cambiaban el valor de una variable binaria, que es usado para mostrar el estado de encendido o apagado de sistemas auxiliares. Para el modo automático, se espera que la variable cambie acorde a la etapa en la que se encuentra, mientras que en el modo manual, desde la GUI de operación, se da la orden del encendido, la cual es llevada al PAC pasando por la base de datos y el DataLink, para producir un cambio en la variable relacionada con el auxiliar manipulado, y es retornado a la base de datos, para luego ser enviado a la GUI, mostrando el efecto deseado para el auxiliar en cuestión.

## **Proceso de manipulación de válvula bypass y principal**

El proceso de igualación de presiones, de aperturas y cierre correcto de válvulas, se simula también en la estrategia. Allí se adicionaron variables binarias manipuladas en una secuencia dada que especifica el estado de cada uno de los elementos y de la presión en ese momento. Al final de esta secuencia, la válvula (elemento de control) del SGEH se abre al 95% y se da la orden de encendido de la bomba principal poniendo en movimiento al grupo turbina-generador real, para que en la GUI se muestre que existe una apertura de las directrices del 5% y que hay movimiento del grupo turbinagenerador de la CHE emulada.

### **Sincronización**

En la operación de una CHE real se da un proceso de sincronización de las variables eléctricas a la salida del generador y de las variables eléctricas de la red, cuando el generador es sincrónico. Tal proceso requiere que a la salida del generador, el voltaje y la frecuencia eléctrica sean iguales a las de la red; acto seguido se acoplan las señales de voltaje para luego ser conectado finalmente a la red para dar inicio al proceso de hidrogeneración. Como en el SGEH se cuenta con un motor asincrónico usado como generador que no tiene excitatriz, el proceso de sincronización se lleva a cabo conectándolo primero como motor, con lo cual los pasos siguientes incluyen suministrarle potencia mecánica por medio de la turbina al aumentar el caudal de agua en esta, llevándolo a una velocidad ligeramente mayor a la de sincronismo y obviando los pasos que se tendrían que realizar si el motor fuese síncrono. Por lo anterior, los pasos de sincronización son simulados. En la estrategia, se usan variables numéricas que se varían desde la GUI en el caso manual o en la misma estrategia, en el caso automático. La excitación simulada se aumenta para mostrar un aumento progresivo en el voltaje a la salida del generador cuando la velocidad se encuentra estable.

Seguido se usó una variable llamada "aaRetardoDifeFrecuencia" que pone en la base de datos un valor de tiempo que es usado para la transición de imágenes del sincronoscopio en la GUI de operador. Entonces, cuanto más grande sea el valor de esta variable, más tiempo demora entre la transición de una imagen a otra; cuando la aguja del sincronoscopio está muy cercana al cero con el valor de la variable "aaRetardoDifeFrecuencia" en el máximo y los valores de voltaje y frecuencia en la red se acoplan en teoría las señales y es cuando sucede la conexión a la red.